# **ISTRUZIONI BACHECA TUTTO PA**

# bacheca.tuttopa.it

# **1)REGISTRAZIONE**

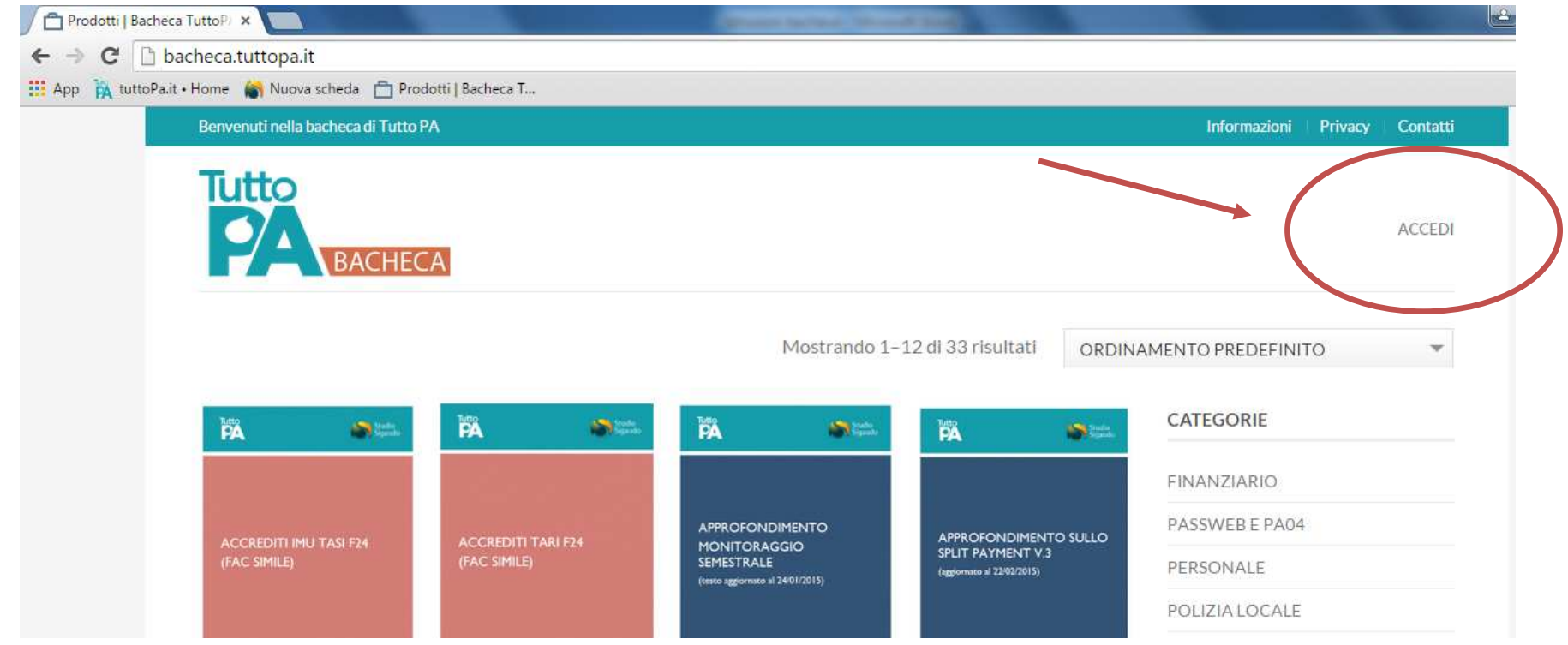

## N.B. Non sono valide le medesime credenziali del Forum Tutto PA

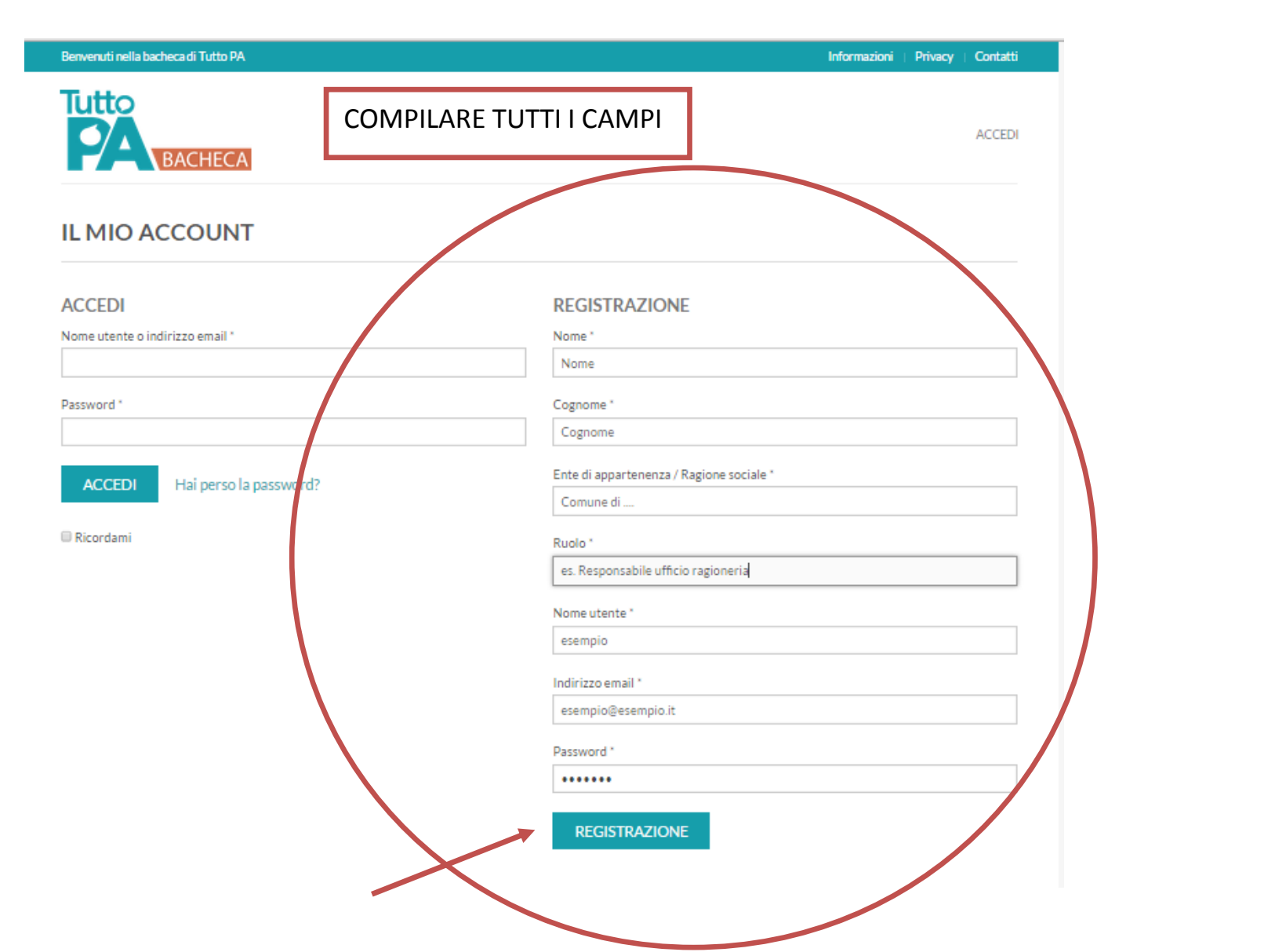

## PAGINA ACCOUNT PERSONALE:

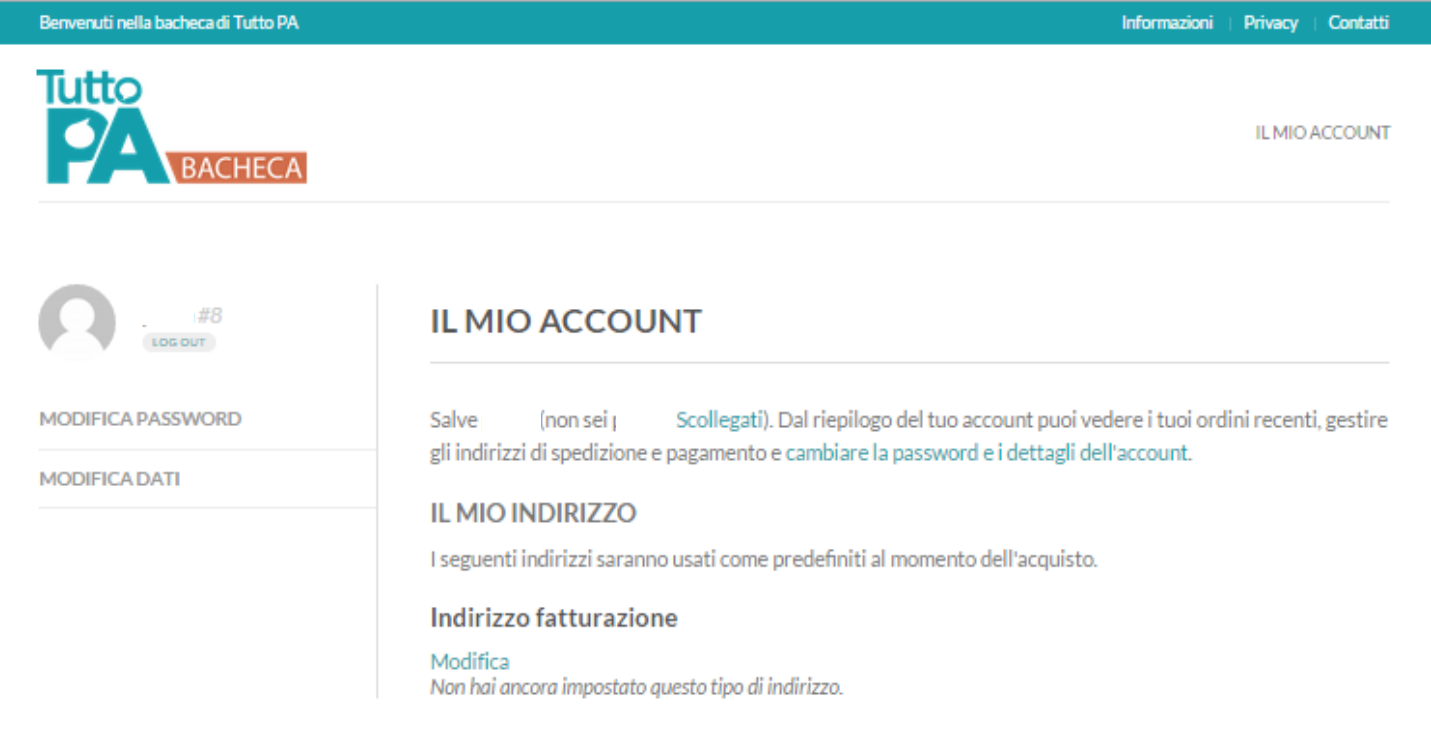

# PER MODIFICARE LA PASSWORD:

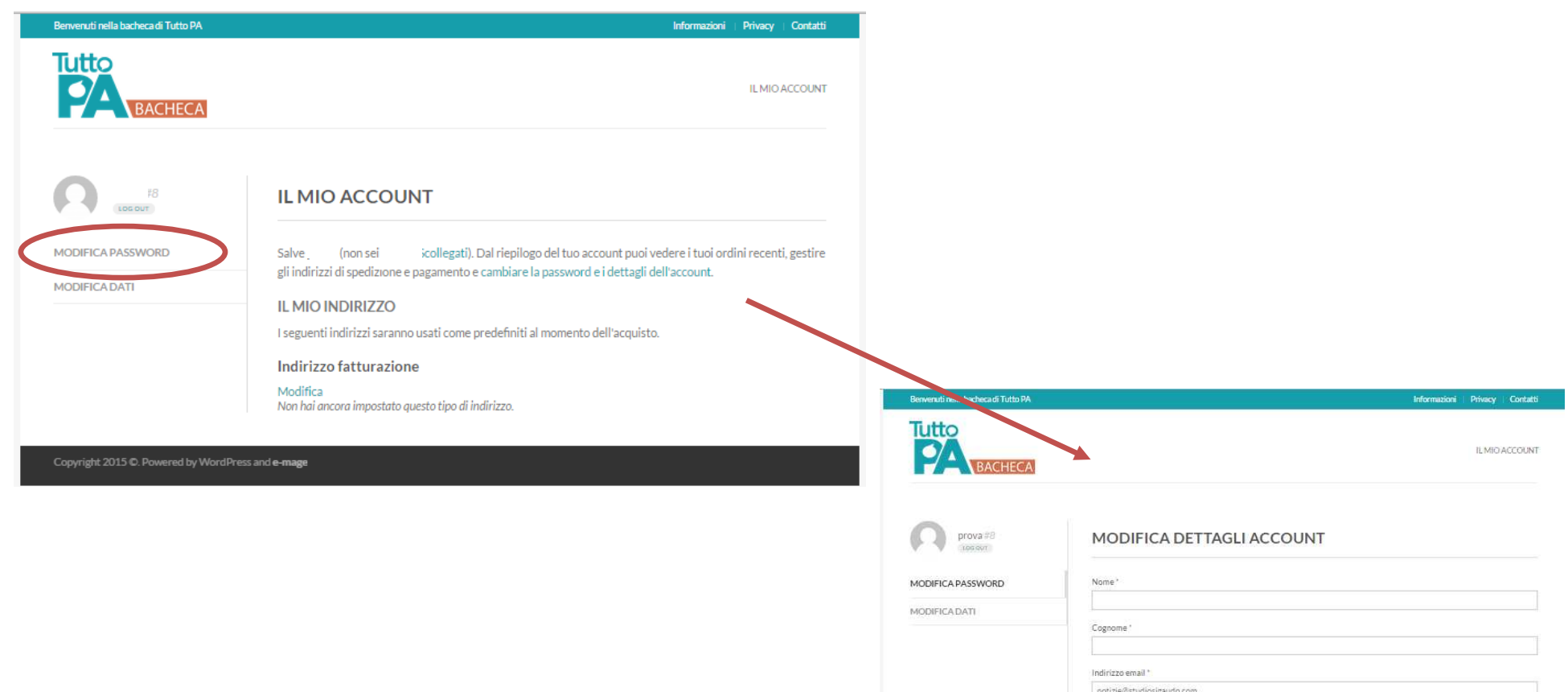

notizie@studiosigaudo.com Cambio password Password attuale (Lasciare bianco per non modificare) Nuova password (lasciare bianco per non modificare) Conferma nuova password

SALVA MODIFICHE

## PER MODIFICARE I DATI PERSONALI:

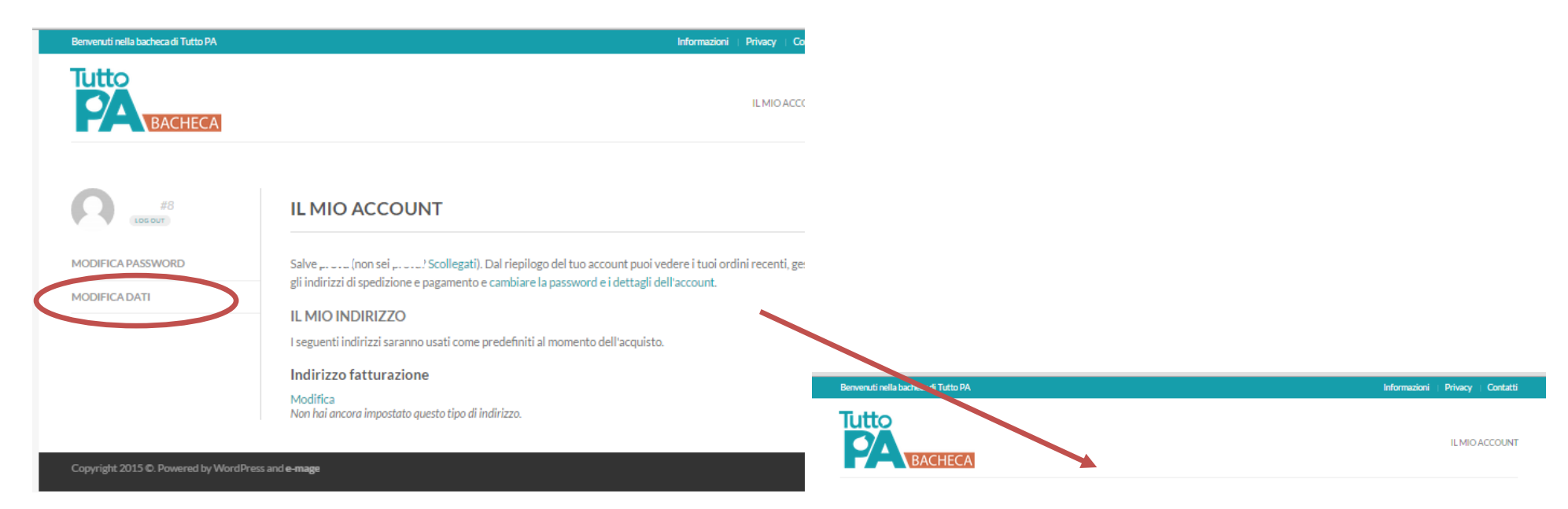

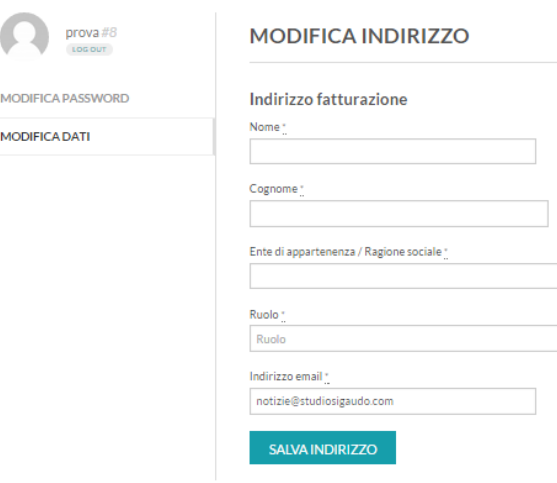

### ACCEDERE ALL'HOME PAGE DI BACHECA TUTTO PA:

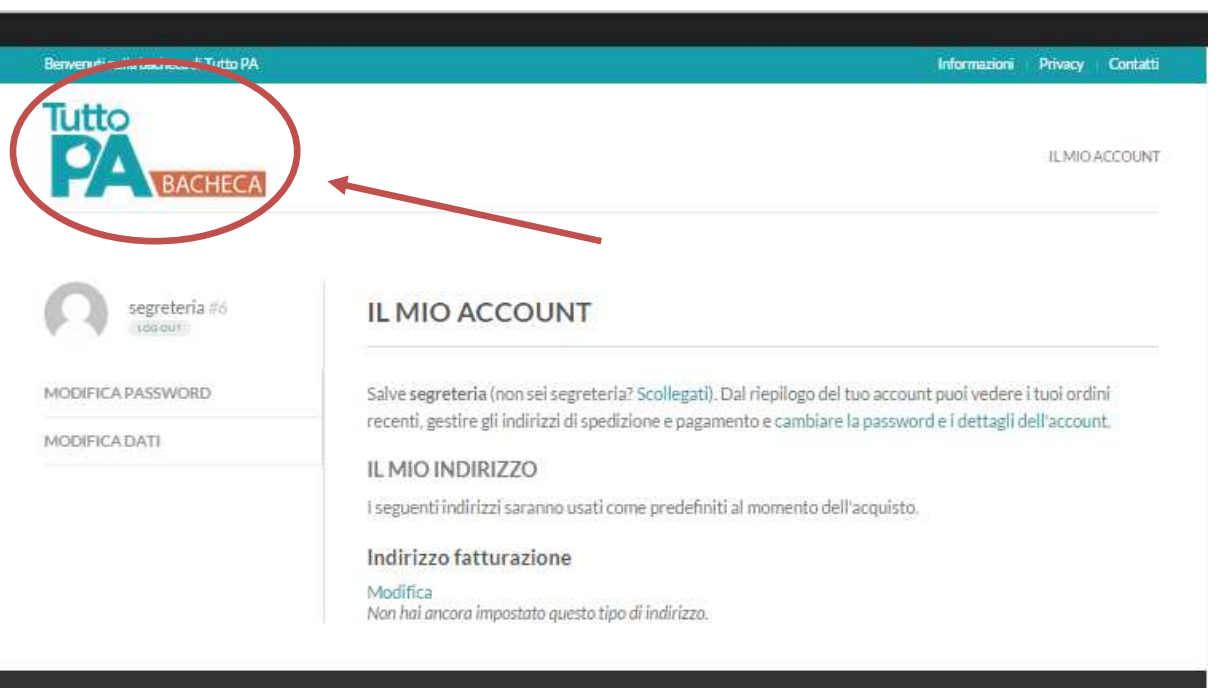

# **2)EFFETTUARE IL LOGIN (per gli accessi successivi alla registrazione)**

## **bacheca.tuttopa.it**

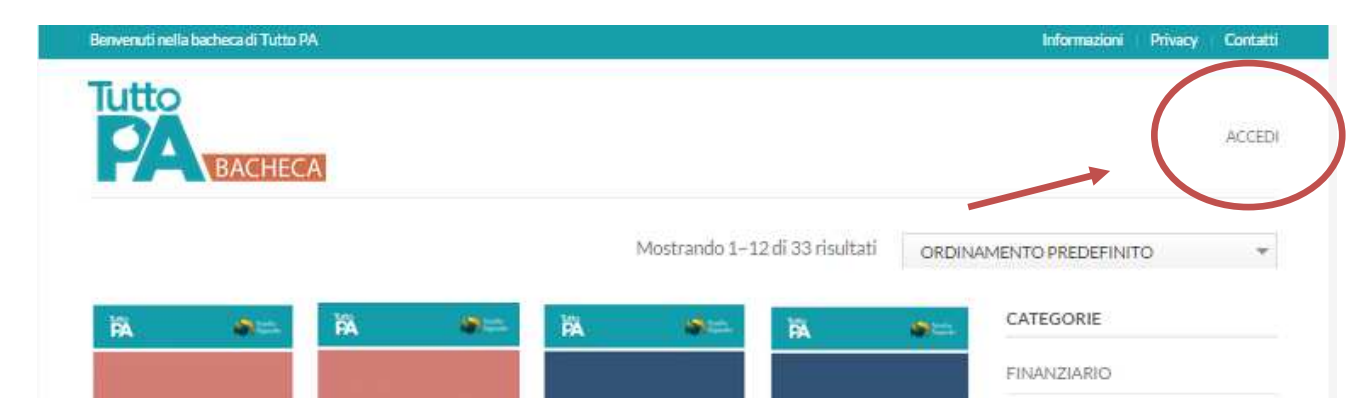

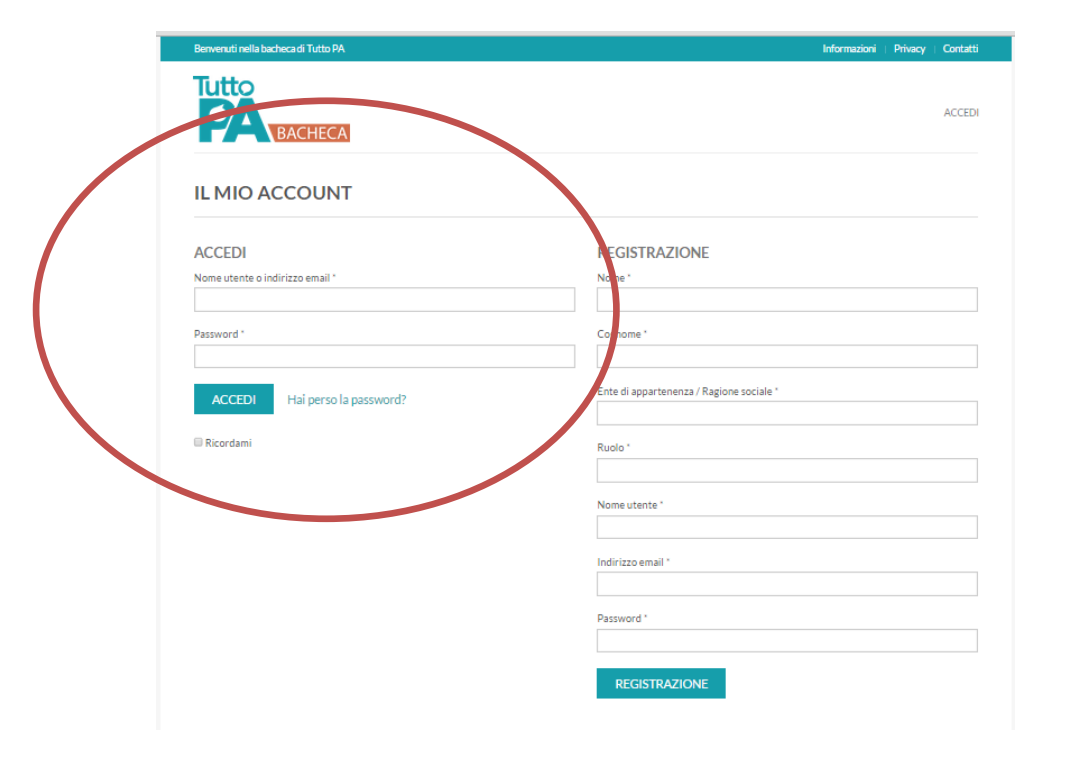

# 3) HOME PAGE DI BACHECA TUTTO PA

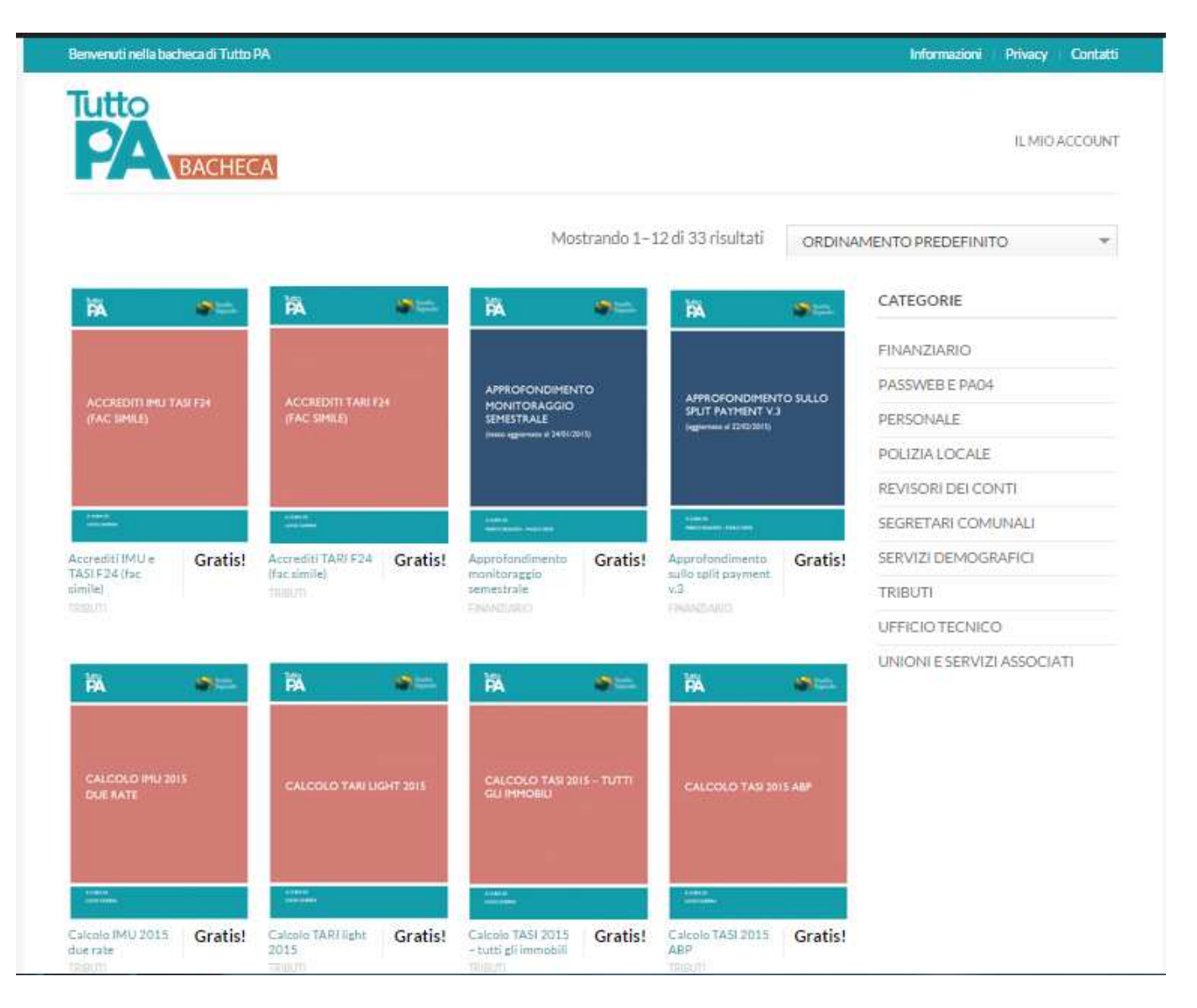

# **4)SCARICARE UN FILE**

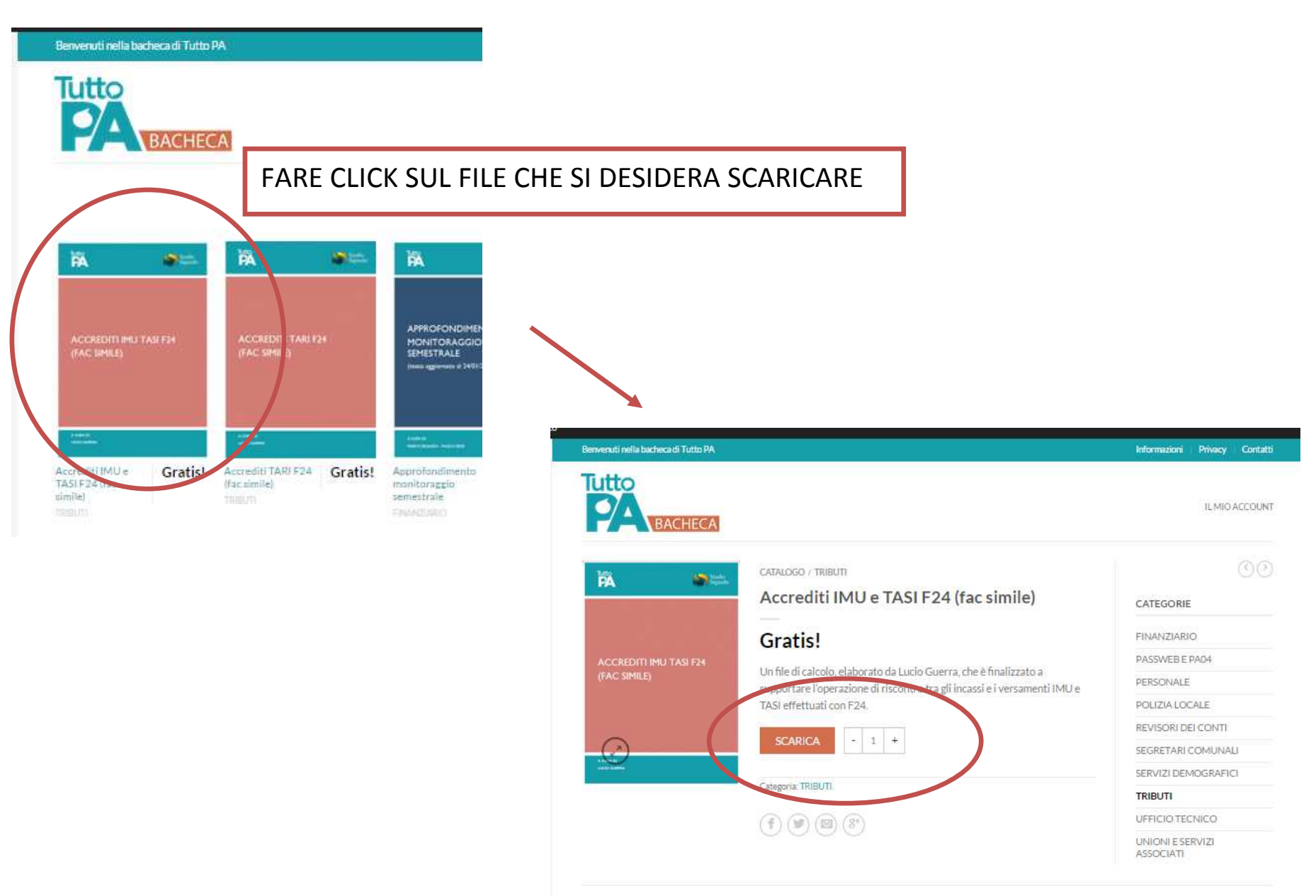

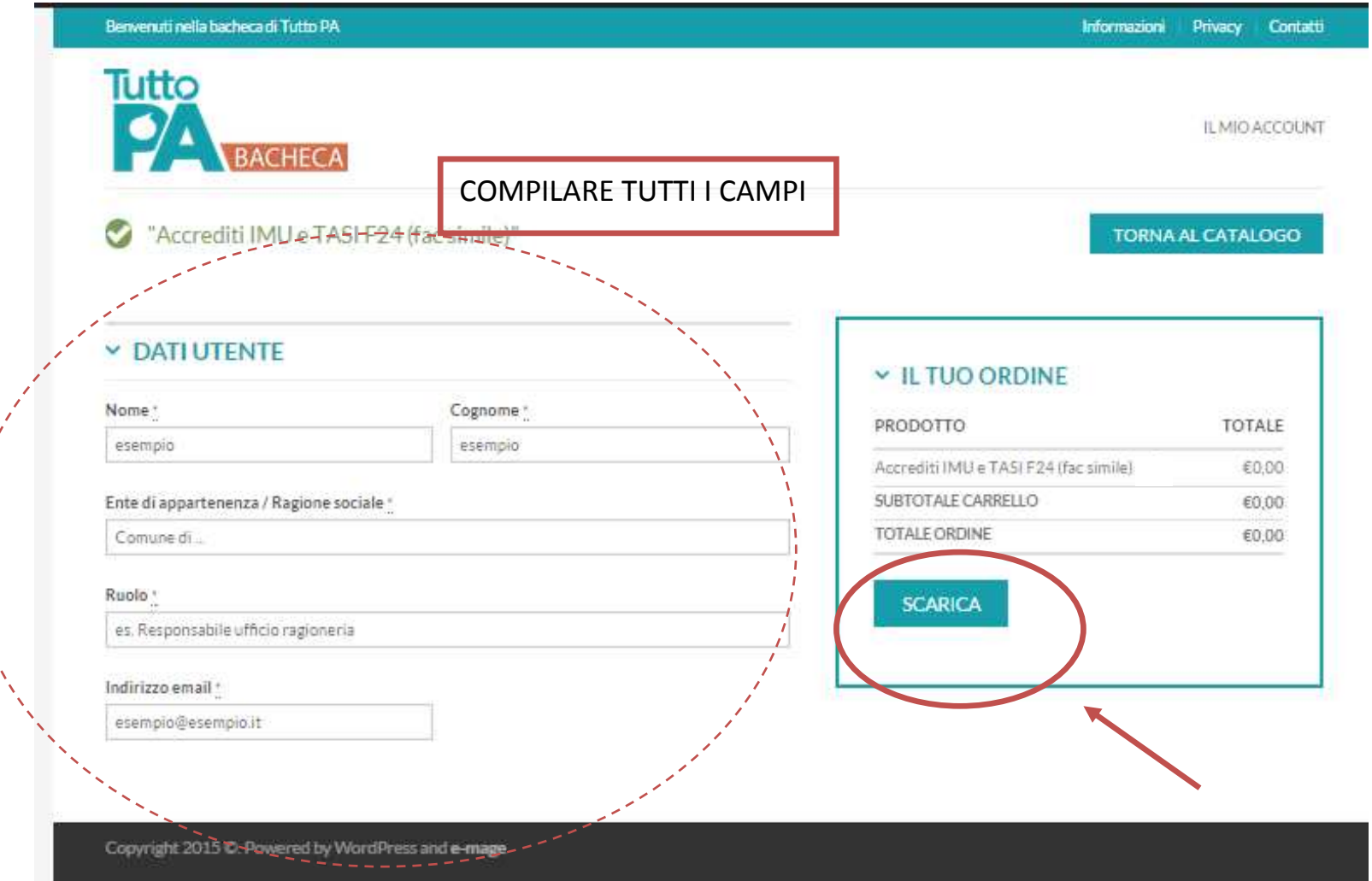

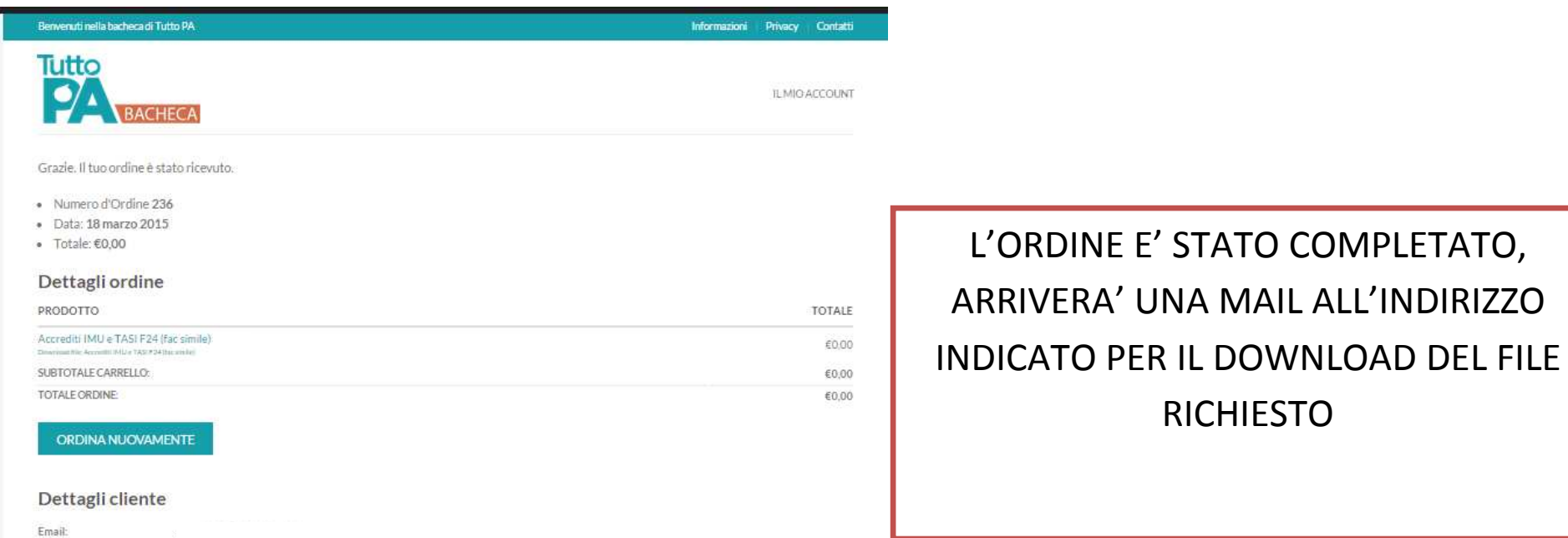

Indirizzo fatturazione

٠.

 $\sim$ 

### MAIL DA CUI SCARICARE IL FILE RICHIESTO:

Il tuo ordine è stato portato a termine - può procedere con il download dei suoi file.

Salve. Il tuo recente ordine su Bacheca TuttoPA è stato portato a termine. Il dettaglio dell'ordine è riportato di seguito perché tu possa consultarlo

#### Ordine #236

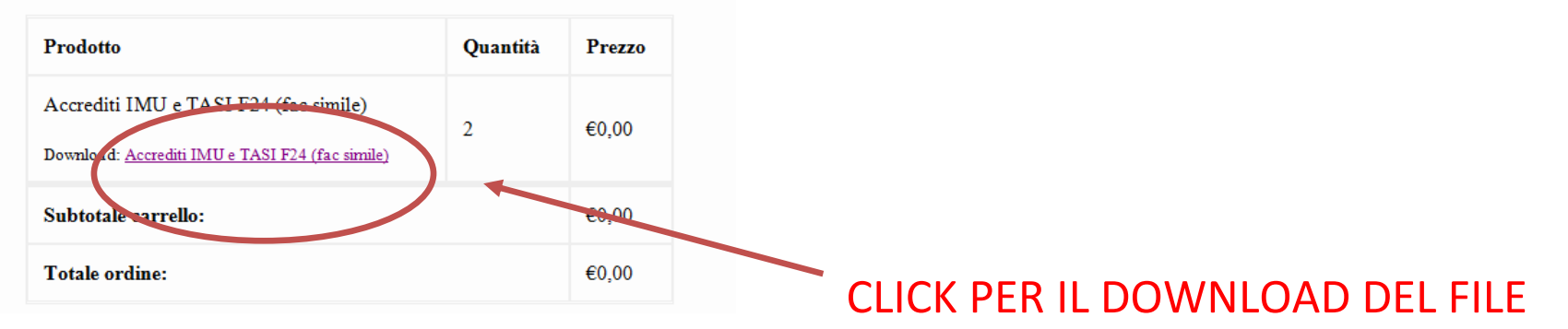

### **Dettaglio:**

Email: segreteria@studiosigaudo.com

#### Indirizzo fatturazione

Studio Sigaudo Studio Sigaudo

**Bacheca TuttoPA**